# **Katello - Bug #4722**

# **(nightlies 3-19-14) katello-installer fails with puppet 3**

03/19/2014 05:18 PM - Erik Jacobs

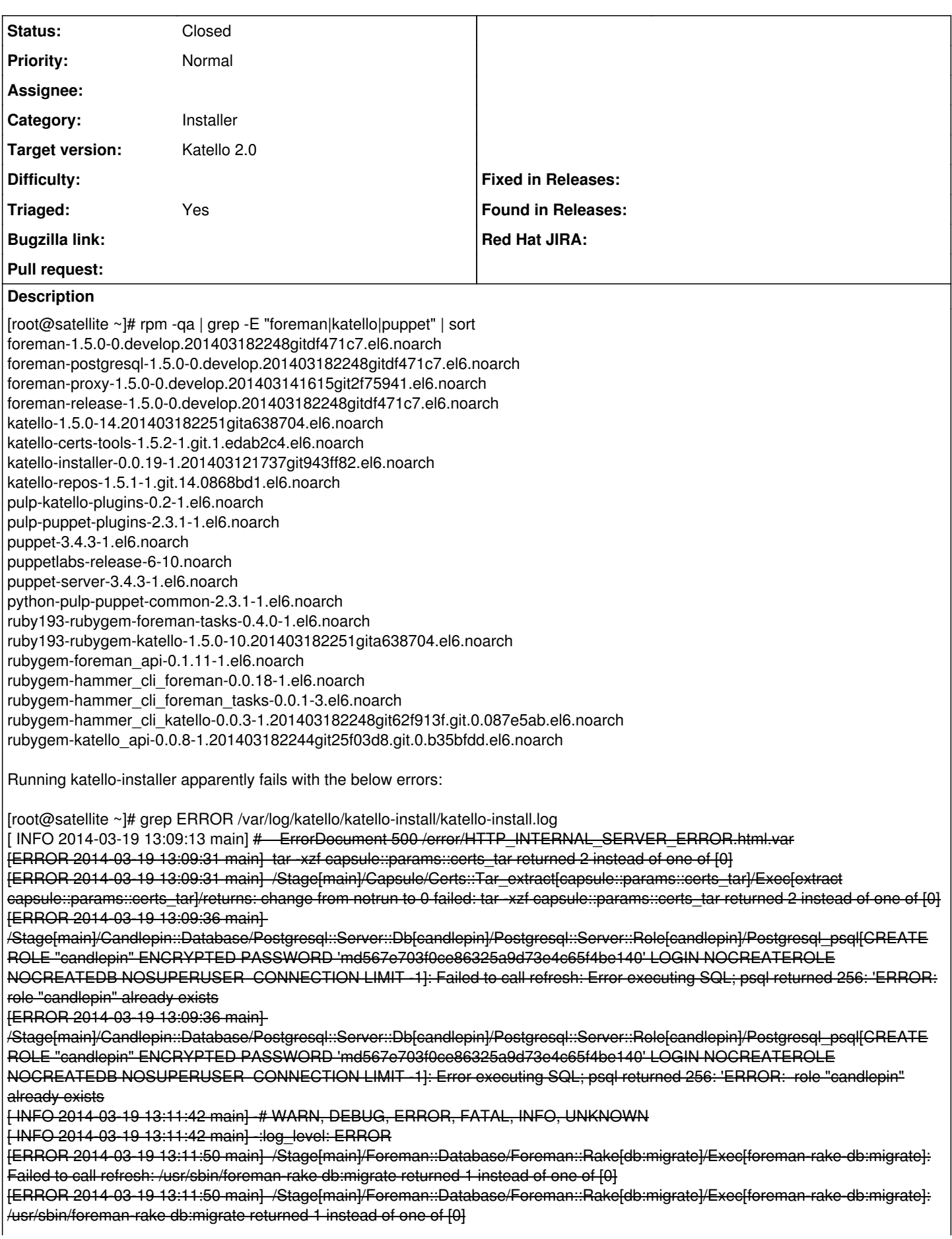

[ERROR 2014-03-19 13:12:00 main] /Stage[main]/Candlepin::Service/Exec[cpinit]: Failed to call refresh: /usr/bin/wget --timeout=30 --tries=5 --retry-connrefused -qO <http://localhost:8080/candlepin/admin/init> >/var/log/candlepin/cpinit.log 2>&1 && touch /var/lib/candlepin/cpinit\_done returned 4 instead of one of [0] [ERROR 2014-03-19 13:12:00 main] /Stage[main]/Candlepin::Service/Exec[cpinit]: /usr/bin/wget --timeout=30 --tries=5 --retry-connrefused  $\bigoplus$  <http://localhost:8080/candlepin/admin/init> >/var/log/candlepin/cpinit.log 2>&1 && touch /var/lib/candlepin/cpinit\_done returned 4 instead of one of [0] [ERROR 2014-03-19 13:12:07 main] /Stage[main]/Foreman::Database/Foreman::Rake[db:seed]/Exec[foreman-rake-db:seed]: Failed to call refresh: /usr/sbin/foreman-rake db:seed returned 1 instead of one of [0] [ERROR 2014-03-19 13:12:07 main] /Stage[main]/Foreman::Database/Foreman::Rake[db:seed]/Exec[foreman-rake-db:seed]: /usr/sbin/foreman-rake db:seed returned 1 instead of one of [0] There are also many deprecation warnings: [root@satellite ~]# grep -i deprec /var/log/katello/katello-install/katello-install.log [ WARN 2014-03-19 13:08:08 main] Variable access via 'fqdn' is deprecated. Use '@fqdn' instead. template[/usr/share/katello-installer/modules/certs/templates/rhsm-katello-reconfigure.erb]:19 [ WARN 2014-03-19 13:08:10 main] Variable access via 'fqdn' is deprecated. Use '@fqdn' instead. template[/usr/share/katello-installer/modules/pulp/templates/etc/pulp/server.conf.erb]:40 [ WARN 2014-03-19 13:08:10 main] Variable access via 'processorcount' is deprecated. Use '@processorcount' instead.

template[/usr/share/katello-installer/modules/pulp/templates/etc/pulp/server.conf.erb]:282

# **Associated revisions**

# **Revision f0e4024c - 03/20/2014 12:55 PM - Eric Helms**

Merge pull request #33 from ehelms/fixes-4722

Fixes #4722: Module updates that include fixes to address the installer failing on Puppet 3.

#### **History**

## **#1 - 03/19/2014 05:38 PM - Erik Jacobs**

The same system reprovisioned and installed using Puppet 2.x:

[root@satellite ~]# grep ERROR /var/log/katello/katello-install/katello-install.log [ INFO 2014-03-19 13:22:39 main] -# ErrorDocument 500 /error/HTTP\_INTERNAL\_SERVER\_ERROR.html.var [ERROR 2014-03-19 13:23:13 main] /Stage[main]/Candlepin::Database/Postgresql::Server::Db[candlepin]/Postgresql::Server::Role[candlepin]/Postgresql\_psql[CREATE ROLE "candlepin" ENCRYPTED PASSWORD 'md5ec547bdcd64277994139b0d3d45a75ec' LOGIN NOCREATEROLE NOCREATEDB NOSUPERUSER CONNECTION LIMIT -1]: Failed to call refresh: Error executing SQL; psql returned 256: 'ERROR: role "candlepin" already exists [ INFO 2014-03-19 13:25:23 main] -# WARN, DEBUG, ERROR, FATAL, INFO, UNKNOWN [ INFO 2014-03-19 13:25:23 main] -:log\_level: ERROR [root@satellite ~]# rpm -qa | grep -E "foreman|katello|puppet" | sort foreman-1.5.0-0.develop.201403182248gitdf471c7.el6.noarch

foreman-postgresql-1.5.0-0.develop.201403182248gitdf471c7.el6.noarch foreman-proxy-1.5.0-0.develop.201403141615git2f75941.el6.noarch foreman-release-1.5.0-0.develop.201403182248gitdf471c7.el6.noarch katello-1.5.0-14.201403182251gita638704.el6.noarch katello-apache-1.0-1.noarch katello-ca-1.0-1.noarch katello-certs-tools-1.5.2-1.git.1.edab2c4.el6.noarch katello-installer-0.0.19-1.201403121737git943ff82.el6.noarch katello-repos-1.5.1-1.git.14.0868bd1.el6.noarch pulp-katello-plugins-0.2-1.el6.noarch pulp-puppet-plugins-2.3.1-1.el6.noarch puppet-2.7.23-1.el6.noarch puppet-server-2.7.23-1.el6.noarch python-pulp-puppet-common-2.3.1-1.el6.noarch ruby193-rubygem-foreman-tasks-0.4.0-1.el6.noarch ruby193-rubygem-katello-1.5.0-10.201403182251gita638704.el6.noarch rubygem-foreman\_api-0.1.11-1.el6.noarch rubygem-hammer\_cli\_foreman-0.0.18-1.el6.noarch rubygem-hammer\_cli\_foreman\_tasks-0.0.1-3.el6.noarch rubygem-hammer\_cli\_katello-0.0.3-1.201403182248git62f913f.git.0.087e5ab.el6.noarch rubygem-katello\_api-0.0.8-1.201403182244git25f03d8.git.0.b35bfdd.el6.noarch

#### **#2 - 03/19/2014 05:45 PM - Eric Helms**

*- Category set to Installer*

*- Status changed from New to Need more information*

#### **#3 - 03/19/2014 05:59 PM - Erik Jacobs**

*- File katello-install.log added*

#### **#4 - 03/21/2014 03:53 PM - Eric Helms**

Addressed as of -<https://github.com/Katello/katello-installer/pull/33> -- please verify if you can.

## **#5 - 03/21/2014 04:43 PM - Erik Jacobs**

*- File katello-install.log added*

#### It did not appear to work:

[root@satellite ~]# grep ERROR /var/log/katello/katello-install/katello-install.log [ERROR 2014-03-21 12:34:09 main] Execution of '/usr/bin/yum -d 0 -e 0 -y install foreman-postgresql' returned 1: [ERROR 2014-03-21 12:34:09 main] /Stage[main]/Foreman::Install/Package[foreman-postgresql]/ensure: change fro m absent to present failed: Execution of '/usr/bin/yum -d 0 -e 0 -y install foreman-postgresgl' returned 1: [ INFO 2014-03-21 12:34:24 main] -# ErrorDocument 500 /error/HTTP\_INTERNAL\_SERVER\_ERROR.html.var [ERROR 2014-03-21 12:34:51 main] /Stage[main]/Candlepin::Database/Postgresql::Server::Db[candlepin]/Postgresq l::Server::Role[candlepin]/Postgresql\_psql[CREATE ROLE "candlepin" ENCRYPTED PASSWORD 'md5c108302be34ba59beaf1 edfb7e9b49db' LOGIN NOCREATEROLE NOCREATEDB NOSUPERUSER CONNECTION LIMIT -1]: Failed to call refresh: Error e xecuting SQL; psql returned 256: 'ERROR: role "candlepin" already exists [ERROR 2014-03-21 12:34:51 main] /Stage[main]/Candlepin::Database/Postgresql::Server::Db[candlepin]/Postgresq l::Server::Role[candlepin]/Postgresql\_psql[CREATE ROLE "candlepin" ENCRYPTED PASSWORD 'md5c108302be34ba59beaf1 edfb7e9b49db' LOGIN NOCREATEROLE NOCREATEDB NOSUPERUSER CONNECTION LIMIT -1]: Error executing SQL; psql retur ned 256: 'ERROR: role "candlepin" already exists [ERROR 2014-03-21 12:37:11 main] /Stage[main]/Foreman::Database/Foreman::Rake[db:migrate]/Exec[foreman-rake-d b:migrate]: Failed to call refresh: /usr/sbin/foreman-rake db:migrate returned 1 instead of one of [0] [ERROR 2014-03-21 12:37:11 main] /Stage[main]/Foreman::Database/Foreman::Rake[db:migrate]/Exec[foreman-rake-d b:migrate]: /usr/sbin/foreman-rake db:migrate returned 1 instead of one of [0] [ INFO 2014-03-21 12:37:16 main] -# WARN, DEBUG, ERROR, FATAL, INFO, UNKNOWN [ INFO 2014-03-21 12:37:16 main] -:log\_level: ERROR [ERROR 2014-03-21 12:37:17 main] /Stage[main]/Certs::Candlepin/Exec[generate-ssl-keystore]: Failed to call re fresh: openssl pkcs12 -export -in /etc/pki/katello/certs/katello-ca-stripped.crt -inkey /etc/pki/katello/priva te/katello-ca.key -out /etc/pki/katello/keystore -name tomcat -CAfile /etc/pki/katello/certs/katello-ca-stripp ed.crt -caname root -password "file:/etc/pki/katello/keystore\_password-file" -passin "file:/etc/pki/katello/pr ivate/katello-ca.pwd" returned 1 instead of one of [0] [ERROR 2014-03-21 12:37:17 main] /Stage[main]/Certs::Candlepin/Exec[generate-ssl-keystore]: openssl pkcs12 -e xport -in /etc/pki/katello/certs/katello-ca-stripped.crt -inkey /etc/pki/katello/private/katello-ca.key -out / etc/pki/katello/keystore -name tomcat -CAfile /etc/pki/katello/certs/katello-ca-stripped.crt -caname root -pas sword "file:/etc/pki/katello/keystore\_password-file" -passin "file:/etc/pki/katello/private/katello-ca.pwd" r eturned 1 instead of one of [0] [ERROR 2014-03-21 12:37:27 main] /Stage[main]/Candlepin::Service/Exec[cpinit]: Failed to call refresh: /usr/b in/wget --timeout=30 --tries=5 --retry-connrefused -qO- http://localhost:8080/candlepin/admin/init >/var/log/c andlepin/cpinit.log 2>&1 && touch /var/lib/candlepin/cpinit\_done returned 4 instead of one of [0] [ERROR 2014-03-21 12:37:27 main] /Stage[main]/Candlepin::Service/Exec[cpinit]: /usr/bin/wget --timeout=30 --t ries=5 --retry-connrefused -qO- http://localhost:8080/candlepin/admin/init >/var/log/candlepin/cpinit.log 2>&1 && touch /var/lib/candlepin/cpinit\_done returned 4 instead of one of [0] [root@satellite ~]# service httpd status httpd is stopped

#### **#6 - 03/21/2014 04:44 PM - Erik Jacobs**

```
[root@satellite ~]# rpm -qa | grep -E "foreman|katello|puppet" | sort
foreman-1.5.0-0.develop.201403201806git9e0d8a4.el6.noarch
foreman-proxy-1.5.0-0.develop.201403141615git2f75941.el6.noarch
foreman-release-1.5.0-0.develop.201403201806git9e0d8a4.el6.noarch
katello-1.5.0-14.201403202023git6e1e35d.el6.noarch
katello-apache-1.0-1.noarch
katello-ca-1.0-1.noarch
katello-certs-tools-1.5.2-1.git.1.edab2c4.el6.noarch
katello-installer-0.0.19-1.201403201300gitf0e4024.el6.noarch
katello-repos-1.5.1-1.git.14.0868bd1.el6.noarch
pulp-katello-plugins-0.2-1.el6.noarch
pulp-puppet-plugins-2.3.1-1.el6.noarch
puppet-3.4.3-1.el6.noarch
puppetlabs-release-6-10.noarch
puppet-server-3.4.3-1.el6.noarch
python-pulp-puppet-common-2.3.1-1.el6.noarch
ruby193-rubygem-foreman-tasks-0.4.0-1.el6.noarch
ruby193-rubygem-katello-1.5.0-10.201403202023git6e1e35d.el6.noarch
```
rubygem-foreman\_api-0.1.11-1.el6.noarch rubygem-hammer\_cli\_foreman-0.0.18-1.el6.noarch rubygem-hammer\_cli\_foreman\_tasks-0.0.1-3.el6.noarch rubygem-hammer\_cli\_katello-0.0.3-1.201403202043git691386e.git.0.95b2e56.el6.noarch rubygem-katello\_api-0.0.8-1.201403202041git0e0b119.git.0.b12147e.el6.noarch

## **#7 - 03/21/2014 06:34 PM - Erik Jacobs**

Might have caught the foreman upstream nightly rebuilds/re-deploys.

I just did this again (2:30PM EST) and got no errors.

I guess this DOES work!

# **#8 - 03/21/2014 08:16 PM - Mike McCune**

*- Triaged set to Yes*

# **#9 - 03/21/2014 08:20 PM - Mike McCune**

*- Triaged deleted (Yes)*

# **#10 - 03/31/2014 04:01 PM - Eric Helms**

- *Status changed from Need more information to Closed*
- *% Done changed from 0 to 100*

Applied in changeset katello-installer|commit:f0e4024cd3dd204c88ebb683fcfa24a3e72a0dc8.

#### **#11 - 06/06/2014 01:33 PM - Eric Helms**

*- Triaged set to Yes*

#### **#12 - 08/21/2014 02:31 PM - Eric Helms**

*- translation missing: en.field\_release set to 13*

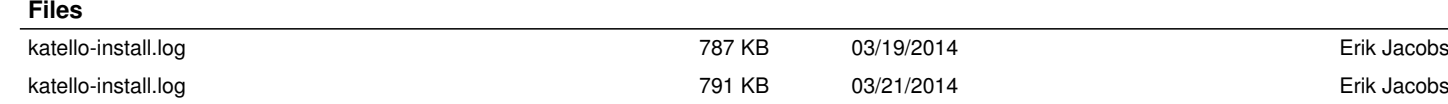